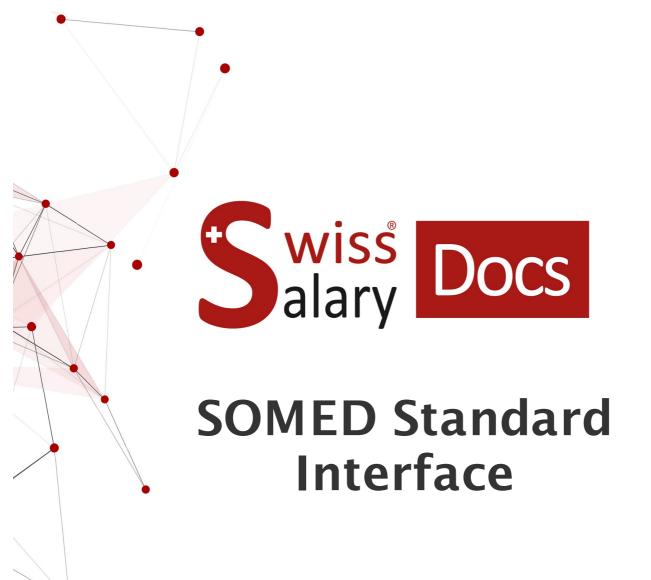

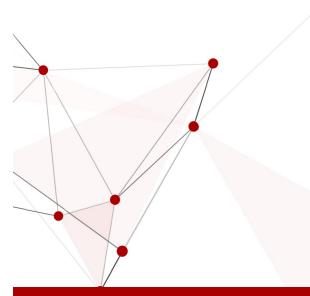

Date: More information: 25.01.2023 docs.swisssalary.ch

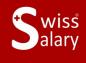

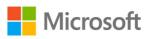

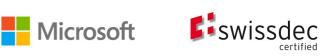

# Legal information

SwissSalaryLtd. reserves all rights in this document.

No portion of this work may be reproduced in any form or by any means, graphical, electronic or mechanical, including copying, recording, or by any information storage and retrieval systems, without the express written consent of SwissSalary Ltd.

SwissSalaryLtd. retains all intellectual property rights it is entitled to, in particular all patent, design, copyright, name and company rights and the rights to its knowhow.

Although all precautions have been taken during the creation of this document, SwissSalaryLtd. assumes no liability for errors, omissions or damage that may result from the use of the information contained in this document or from the use of the programs and source code. In no event shall SwissSalaryLtd. be liable for any loss of profit or other commercial damage caused or alleged to have been caused directly or indirectly by this document.

#### copyright 1998 - 2023 Swisssalary Ltd.

Date of change: 25.01.2023

#### Legal Notice

SwissSalary AG (SwissSalary Ltd.) Bernstrasse 28 CH-3322 Urtenen-Schönbühl Schweiz

Phone: +41 (0)31 950 07 77 support@swisssalary.ch swisssalary.ch

#### Social media

Youtube Facebook Instagram LinkedIn Xing Twitter

Certification Swissdec

# Index

| 1 | Profile and information   |                                        |   |  |
|---|---------------------------|----------------------------------------|---|--|
|   | 1.1                       | SwissSalary information                | 4 |  |
|   | 1.2                       | Information about SOMED                | 4 |  |
|   |                           | 1.2.1 Interface concept                | 4 |  |
|   |                           | 1.2.2 Crucial data / Personnel         | 4 |  |
| 2 | Setup i                   | Setup in SwissSalary                   |   |  |
| 3 | Evaluation in SwissSalary |                                        |   |  |
|   | 3.1                       | Preparation                            | 6 |  |
|   | 3.2                       | Creating evaluation                    | 6 |  |
|   | 3.3                       | Application area of the report         | 7 |  |
| 4 | Adjustr                   | Adjustments in the Employee statistics |   |  |
| 5 | Support                   |                                        |   |  |
|   | 5.1                       | Federal Statistics Office (FSO)        | 9 |  |
|   | 5.2                       | SwissSalary                            | 9 |  |
|   |                           |                                        |   |  |

## **1 Profile and information**

### 1.1 SwissSalary information

- SwissSalary offers an export interface for SOMED.
- To be able to use the interfaces, you need a license for SwissSalary **Plus**.

### 1.2 Information about SOMED

For information about SOMED, go to: <u>Application and help for users | Federal Statistics Office (admin.ch)</u>

### 1.2.1 Interface concept

See link below for the interface concept (pdf): <u>https://dam-api.bfs.admin.ch/hub/api/dam/assets/15224088/master</u>

### 1.2.2 Crucial data / Personnel

Only the record "SCA1: Personnel, one line per person / Personnel, une ligne par employé" is relevant for the human resources area --> Details according to the interface concept.

# 2 Setup in SwissSalary

The settings for SOMED below must be available in SwissSalary or are still to be adjusted:

#### **Employee Statistics**

If the required statistics fields are not yet available in SwissSalary, please contact our support. They will be happy to provide you with the relevant file: <a href="mailto:support@swissSalary.ch">support@swissSalary.ch</a> Note --> SwissSalary is not liable for the completeness | Origin of the statistics fields = FSO / Social service and healthcare institutions statistics / Record SCA1: Personnel, one line per person / Personnel, une ligne par em-ployé"

Statistics fields import (SOMED Statistic.txt) in SwissSalary (SaaS Cloud): "Setup – Employee statistics – Actions – Interface – Import" --> Import file

For onPrem or SwissSalary NAV solutions: "SwissSalary management – Employee statistics – Interface – Import --> Import file"

The fields and subtables for the statistics/group SOMED-04,-06,-09,-33 are imported.

#### **Evaluation**

Initial setup for onPrem or SwissSalary NAV solutions: "General reports – Edit – New" --> Report ID: select Object ID 3009319 (remaining fields are recorded/supplemented automatically)

The report is structured as per FSO specifications (file structure) --> Link

### 3 Evaluation in SwissSalary

### 3.1 Preparation

The statistics fields are assigned under "Employee – Employee statistics – Edit list – ..... – Group"-> Assign the desired attributes as per FSO specifications.

- SOMED | Training type for Type "11" the origin of the diploma is not necessary; for Type "20" the origin of the diploma may NOT be specified
- SOMED | Occupational status
- SOMED | Remuneration account
- SOMED | Origin of the diploma

### 3.2 Creating evaluation

The report can be retrieved directly in SwissSalary (SaaS Cloud) via "Search" (magnifying glass) – "SOMED Statistik 2.7".

For onPrem or SwissSalary NAV go to: "General Reports – SOMED Statistics 2.7"

#### Supplement report data:

#### Options

Final date of the year 12/31/yyyy Choose instrument (Care Services Survey Instrument) Training type SOMED-04 Occupational status SOMED-06 SOMED-09 Remuneration account SOMED-33 Origin of the diploma Notification XXXX Activate test file, if you need test file \*\*) A text file can be created to validate the report data It can be used for a validation on the FSO portal.

#### Distribution of working time

| CC Pension<br>CC Care<br>CC Care subject to KVG<br>CC Therapy, Doctor, Speech therapist., Nutritionist, Med. analyses<br>CC Medication HW & MiGel material<br>CC Management and administration<br>CC Gen. housekeeping<br>CC Technical & transportation service<br>CC Catering service<br>CC Central warehouse and pharmacy<br>CC Acute & transitional care<br>CC Night or day structures | indiv. CC Customer<br>indiv. CC Customer<br>indiv. CC Customer<br>indiv. CC Customer<br>indiv. CC Customer<br>indiv. CC Customer<br>indiv. CC Customer<br>indiv. CC Customer<br>indiv. CC Customer<br>indiv. CC Customer<br>indiv. CC Customer<br>indiv. CC Customer<br>indiv. CC Customer |
|----------------------------------------------------------------------------------------------------|----------------------------------------------------------------------------------------------------|
| CC Night or day structures<br>CC Other                                                                                                    | indiv. CC Customer<br>indiv. CC Customer                                                                                                    |
|                                                                                                    |                                                                                                    |

<u>Note:</u> The Company number (= BUR No.) of the organization is taken from Payroll Setup "General/Headquarter/BUR No."

### 3.3 Application area of the report

This report can be loaded into the SOMED application as a single chapter or in full with the other chapters of the questionnaire.

You will find more details in the <u>Application manuel</u>.

### **4** Adjustments in the Employee statistics

In the event of adjustments to this statistics area in the future, the updated file can be re-imported. The statistics fields will be adjusted based on the new file.

ATTENTION: **Do not delete** the existing statistics beforehand, otherwise the statistical data associated with employees will be deleted and will have to be re-associated.

# 5 Support

### 5.1 Federal Statistics Office (FSO)

If you have any questions about Social service and healthcare institutions statistics (SOMED), please contact

Social service and healthcare institutions statistics | Federal Statistics Office (admin.ch)

### 5.2 SwissSalary

If you have any questions about the interface setup, SwissSalary Support will be happy to help: <u>Support SwissSalary</u>